# **GPS Module**

# **Datasheet**

Name: Ultra High Sensitivity and Low Power GPS Receiver Module

Model NO.: SKM55

Revision: V3.03

Revision History:

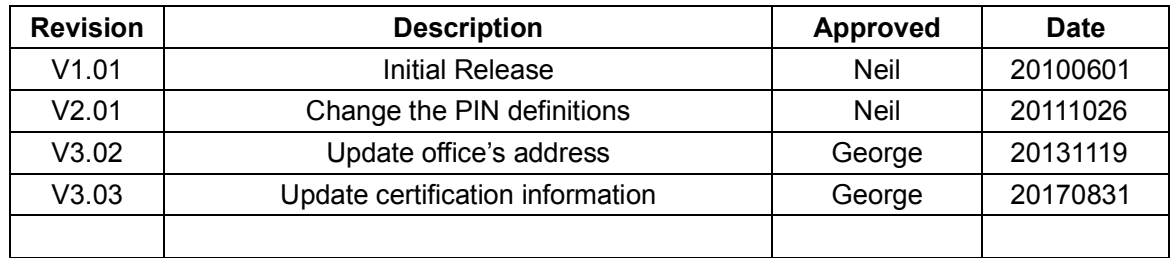

#### SK YLAR **Simplify Your System**<br>
SKYLAB M&C Technology Co., Ltd **SKYLAB M&C** Technology Co., Ltd

#### **General Description**

The SkyLab SKM55 Series with embedded GPS antenna enables high performance navigation in the most stringent applications and solid fix even in harsh GPS visibility environments.

It is based on the high performance features of the MediaTek single-chip architecture, Its –165dBm tracking sensitivity extends positioning coverage into place like urban canyons and dense foliage environment where the GPS was not possible before. The UART and USB connector design is the easiest and convenient solution to communication with other electronic equipment.

#### **Applications**

- **LBS** (Location Based Service)
- **PND** (Portable Navigation Device)
- Vehicle navigation system
- **Mobile phone**

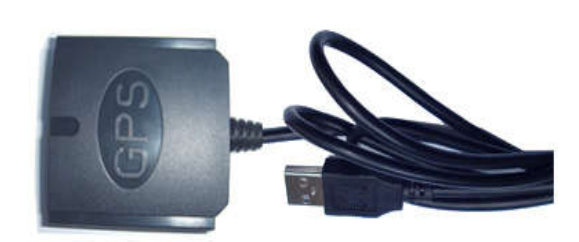

#### **Figure 1: SKM55 Top View**

#### **Features**

- Ultra high sensitivity: -165dBm
- 22 tracking/66 acquisition-channel receiver
- WAAS/EGNOS/MSAS/GAGAN support
- NMEA protocols (default speed: 9600bps)
- **Internal back-up battery**
- One serial port
- Embedded patch antenna  $25 \times 25 \times 4.0$  mm
- Operating temperature range: -40 to 85 ℃
- RoHS compliance (Lead-free)
- FCC,CE compliance
- **Tiny form factor :**  $46 * 45 * 15$ mm

#### **Pin Assignment**

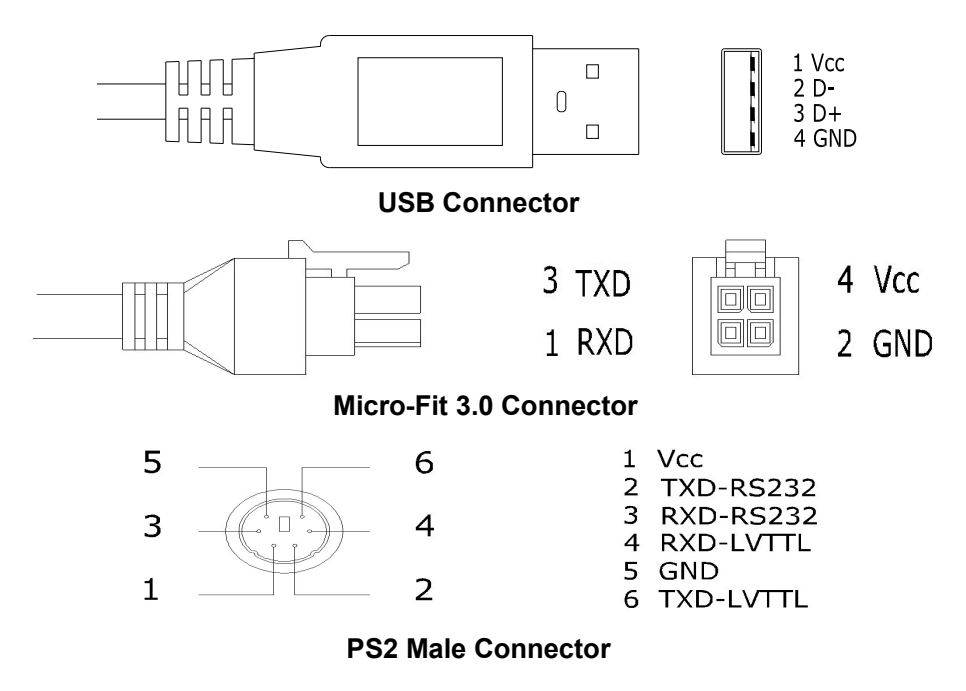

Signal

**VCC** 

**TXD** 

**RXD** 

 $GND$ 

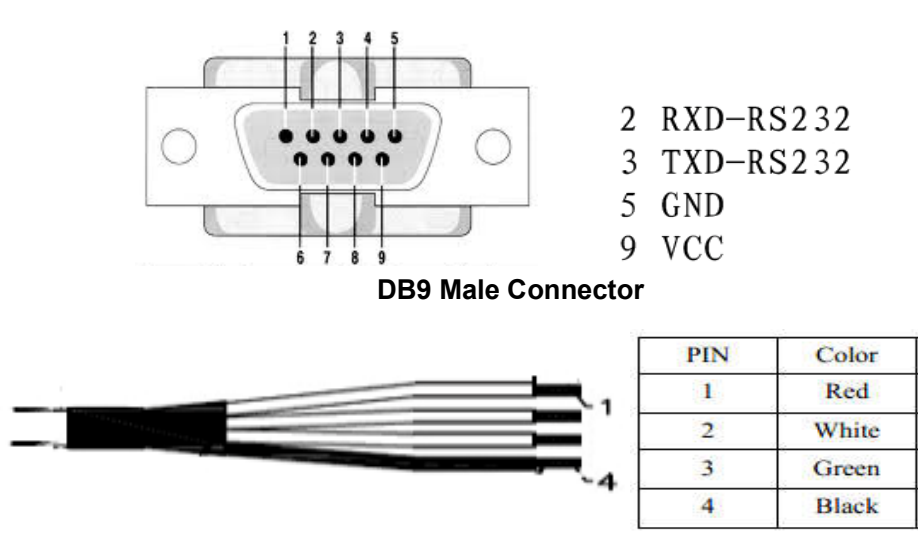

**No Connector**

![](_page_2_Figure_4.jpeg)

#### **Performance Specification**

![](_page_2_Picture_187.jpeg)

![](_page_3_Picture_214.jpeg)

#### **Hardware Interfaces Configuration**

**Power Supply:** Regulated power for the SKM55 series is required. The input voltage Vcc should be  $3.3V \sim 5.5V$ , current is no less than 150mA. Suitable decoupling must be provided by external decoupling circuitry(10uF and 1uF). It can reduce the Noise from power supply and increase power stability.

**UART Ports:** The SKM55 series supports one full duplex serial channels UART. The serial connections are at 2.85V LVTTL logic levels, if need different voltage levels, use appropriate level shifters. the data format is however fixed: X, N, 8, 1, i.e. X baud rate, no parity,

eight data bits and one stop bit, no other data formats are supported, LSB is sent first. The modules default baud rate is set up 9600bps.

**USB Ports:** The SKM55 series uses single-chip USB to UART bridge, It is a USB 2.0 compliant full-speed device with integrated transceiver. Before using it, please install the appropriate driver.

**RS232 Ports:** The SKM55 series uses single-chip RS232 to UART bridge, It is 3V powered EIA/TIA-232 and V.28/V.24 communication interfaces with low power requirements.

![](_page_4_Picture_0.jpeg)

### **Pin Description**

![](_page_4_Picture_329.jpeg)

 $\mathbf{I}$ 

#### **Mechanical Specification**

#### **Micro-Fit 3.0 Connector**

![](_page_5_Figure_4.jpeg)

**PS2 Connector**

![](_page_5_Figure_6.jpeg)

**USB Connector**

![](_page_5_Figure_8.jpeg)

**No Connector**

![](_page_6_Figure_2.jpeg)

#### **Ordering Information**

![](_page_6_Picture_159.jpeg)

#### **User's Guide**

#### **Installing the USB Driver to you Laptop**

Driver updates can be found at Silab's web-site:

http://www.silabs.com/products/mcu/pages/usbtouartbridgevcpdrivers.aspx (http://www.silabs.com)

#### **Com Port Verification**

- 1. Once your USB Driver has been installed, you will need to confirm which COM Port your PC has assigned to it in order to properly configure any software that will be utilizing the GPS data being received.
- 2. Your USB GPS must be plugged into your USB port at this time.
- 3. Using Window's Control Panel, select System > Hardware > Device Manager
- 4. Then look under the heading of: PORTS (Com & LPT)
- 5. There should be a listing for: CP210x USB to UART Bridge Controller (COM x)

("x" will actually be the number your PC has assigned the USB GPS receiver).

6. Once you have identified the COM port number, any software that you utilize must be configured to read GPS data from this COM port.

 We strongly suggest that you first test your USB GPS with the included GPS Info utility program to confirm that the GPS receiver if functioning properly on your PC and that you have successfully configured the right COM Port setting. Once this has been done, close the GPS Info program and start your application for COM port configuration. **NOTE:** By default, your PC will not allow you to run multiple applications from a single COM port. It is important that you close any previously opened GPS application before switching to another GPS application as the GPS receiver and data will not be found by the new program.

 There are special utilities available to split data into multiple COM ports for use by more than one application simultaneously. (see: http://franson.com/gpsgate/)

#### **Initialing your GPS receiver**

 Before using your USB GPS receiver for navigation (especially for the first time), the receiver must obtain a local GPS fix (coordinates) of the current position. To do this, take your laptop (with your USB driver and the mapping software loaded and configured) to an open area that has a clear view to the sky (such as a park or empty field). Start your software (or the included GPS Info utility program) and wait for initialization of the GPS to complete. This may take a few minutes depending on various factors such as the distance of the current coordinates from the last time the GPS receiver was activated, GPS signal strength and surrounding terrain (tall trees and buildings can block the satellite signals). In some cases initialization can take up to several minutes depending on the conditions .

 Coordinates scrolling with zero's means that the port connection is complete, but the satellite data is not being received yet (possibly still initializing or in a bad area for satellite reception).

#### **Using/Testing your GPS Receiver**

 Once the USB GPS receiver's driver and your personal mapping software have been installed and configured properly, you can begin to use your navigation system by plugging the USB GPS into your laptop's USB port and launching your mapping software.

#### **Software Protocol**

#### **NMEA 0183 Protocol**

The NMEA protocol is an ASCII-based protocol, records start with a \$ and with carriage return/line feed. GPS specific messages all start with \$GPxxx where xxx is a three-letter identifier of the message data that follows. NMEA messages have a checksum, which allows detection of corrupted data transfers.

The SkyLab SKM55 supports the following NMEA-0183 messages: GGA, GLL, GSA, GSV, RMC VTG, ZDA. The module default NMEA-0183 output is set up GGA、GSA、RMC、GSV , and default baud rate is set up 9600bps.

![](_page_7_Picture_212.jpeg)

![](_page_7_Picture_213.jpeg)

#### **GGA-Global Positioning System Fixed Data**

This sentence contains the position, time and quality of the navigation fix.

See RMC for Fix Status, Fix Mode, Fix Date, Speed, and True Course.

See GSA for Fix Type, PDOP, and VDOP.

\$GPGGA,021514.000,2232.1799,N,11401.1823,E,1,6,1.25,84.0,M,-2.2,M,,\*74

ZDA Date and Time

Table 2: GGA Data Format

![](_page_8_Picture_258.jpeg)

Table 2-1: Position Fix Indicators

![](_page_8_Picture_259.jpeg)

#### **GLL-Geographic Position – Latitude/Longitude**

This sentence contains the fix latitude and longitude.

\$GPGLL,2232.1799,N,11401.1824,E,021513.000,A,A\*50

Table 3: GLL Data Format

![](_page_8_Picture_260.jpeg)

![](_page_9_Picture_245.jpeg)

#### **GSA-GNSS DOP and Active Satellites**

This sentence contains the mode of operation, type of fix, PRNs of the satellites used in the solution as well as PDOP, HDOP and VDOP.

\$GPGSA,A,3,26,05,18,15,27,29,,,,,,,1.52,1.25,0.87\*0F

#### Table 4: GSA Data Format

![](_page_9_Picture_246.jpeg)

![](_page_9_Picture_247.jpeg)

#### **GSV-GNSS Satellites in View**

This sentence contains the PRNs, azimuth, elevation, and signal strength of all satellites in view. \$GPGSV,3,1,12,15,79,333,42,42,50,127,,29,45,263,44,02,36,124,30\*7E \$GPGSV,3,2,12,26,36,226,34,05,35,046,22,27,33,161,29,21,16,319,\*7D \$GPGSV,3,3,12,10,15,066,31,18,14,285,45,24,12,319,15,08,09,047,18\*7E

Automatic-allowed to automatically switch 2D/3D

Table 5: GSV Data Format

![](_page_10_Picture_256.jpeg)

Depending on the number of satellites tracked multiple messages of GSV data may be required.

#### **RMC-Recommended Minimum Specific GNSS Data**

This sentence contains the recommended minimum fix information.

See GGA for Fix Quality, Sats Used, HDOP, Altitude, Geoidal Separation, and DGPS data.

See GSA for Fix Type, PDOP and VDOP.

\$GPRMC,023345.000,A,2232.1767,N,11401.1953,E,0.18,151.55,100410,,,A\*6B

Table 6: RMC Data Format

![](_page_10_Picture_257.jpeg)

![](_page_11_Picture_238.jpeg)

#### **VTG-Course Over Ground and Ground Speed**

This sentence contains the course and speed of the navigation solution. \$GPVTG,148.81,T,,M,0.13,N,0.24,K,A\*3D

#### Table 7: VTG Data Format

![](_page_11_Picture_239.jpeg)

#### **ZDA-Date and Time**

This sentence contains UTC date & time, and local time zone offset information.

\$GPZDA,023345.000,10,04,2010,,\*50

Table 8: ZDA Data Format

![](_page_11_Picture_240.jpeg)

![](_page_12_Picture_87.jpeg)

 $\overline{\phantom{a}}$ 

## **Skylab M&C Technology Co., Ltd.**

## 深圳市天工测控技术有限公司

**Address:** 6 Floor,No.9 Building,Lijincheng Scientific&Technical park,Gongye East Road,Longhua District,Shenzhen,Guangdong,China **Phone: 86-755 8340 8210**(**Sales Support**) **Phone: 86-755 8340 8130**(**Technical Support**) **Fax: 86-755-8340 8560 E-Mail: sales1@skylab.com.cn Website: www.skylab.com.cn www.skylabmodule.com.cn**